## **Инструкция по установке СПО «ДЗ-УРМ»**

При установке СПО важно, чтобы ваша учетная запись обладала правами администратора на ПК, на который выполняется установка. Если вы обладаете только правами обычного пользователя, вы не сможете установить СПО «ДЗ-УРМ».

Запустите файл инсталлятора СПО «ДЗ-УРМ» на вашем ПК, установочный файл находиться на CD-диске, «ДЗ-УРМ 1.0.1». В зависимости от настроек безопасности могут отобразиться предупреждения. В этом случае нажмите кнопку Запустить. Отобразится окно приветствия мастера установки. Выберите языковой пакет (Рисунок 1), нажмите на кнопку ОК и следуйте предложенными мастером шагам установки.

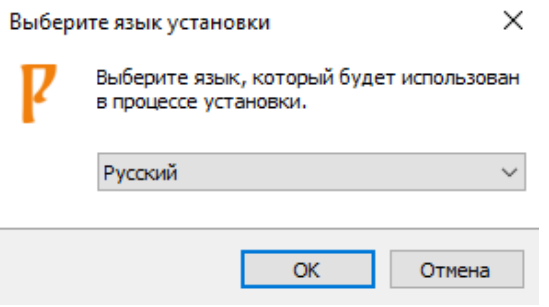

Рисунок 1

Нажмите кнопку «Установить» (Рисунок 2) и запустите процедура установки СПО.

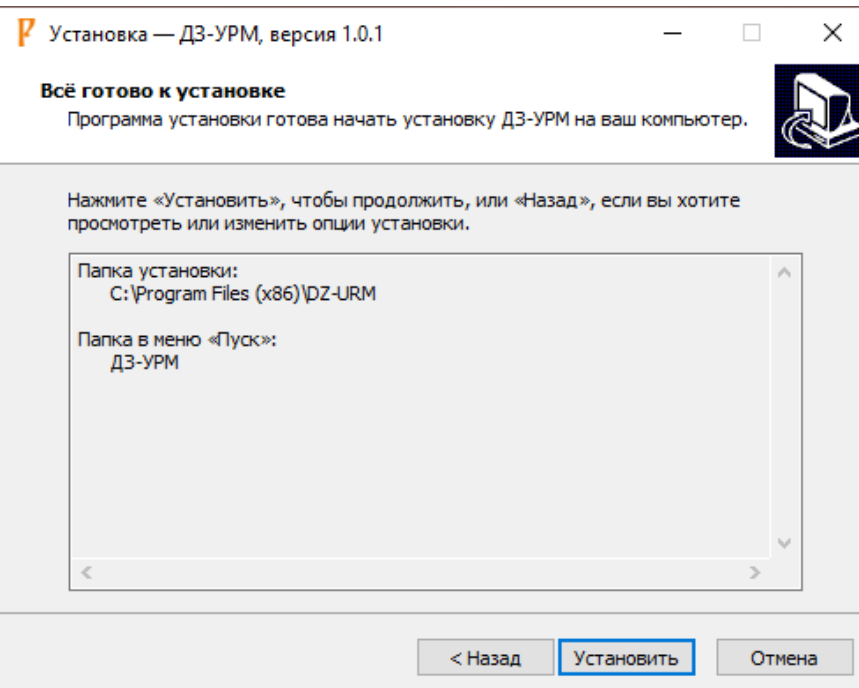

Рисунок 2

После установки СПО нажмите кнопку «Завершить» (Рисунок 3).

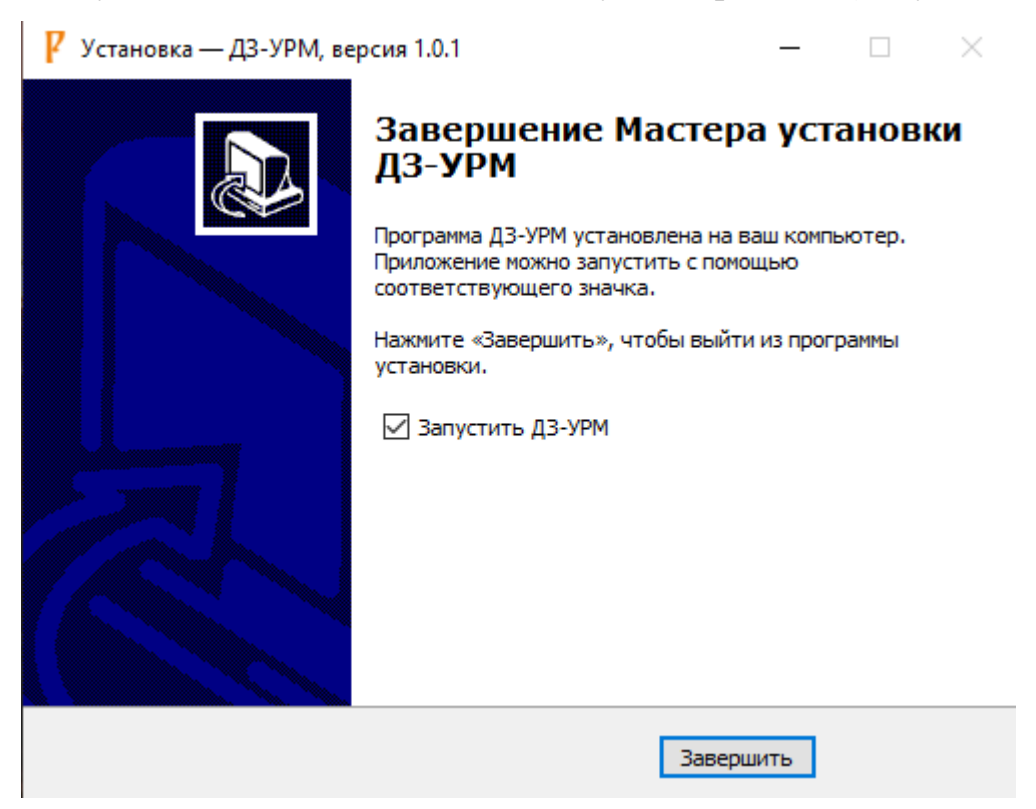

Рисунок 3